## **Post functions**

On this page

[Available post functions](#page-0-0) | [Use cases and examples](#page-1-0)

Post functions can be used to **automate tasks** and ensure consistent data quality by eliminating or at least minimizing human error.

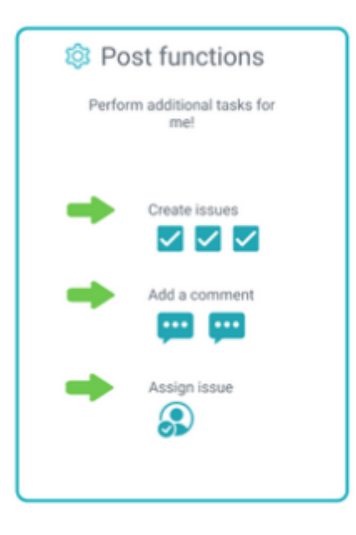

Jira ships with built-in **post functions** but those are limited. JWT for Jira Cloud extends that list by offering **custom post functions**.

All post functions, as opposed to [conditions](https://apps.decadis.net/display/JWTCLOUD/Conditions) and [validators](https://apps.decadis.net/display/JWTCLOUD/Validators), use the power of the **[expression parser](https://apps.decadis.net/display/JWTCLOUD/JWT+expression+editor)** to to get you the data you need, when you need it.

## Available post functions

Jump right in and configure any of the available post functions listed below. Each post function comes with built-in examples.

If you need more help on how to construct expressions check out the documentation on the **[expression parser](https://apps.decadis.net/display/JWTCLOUD/JWT+expression+editor)**, and available **[field codes](https://apps.decadis.net/display/JWTCLOUD/Field+codes)** and **[operat](https://apps.decadis.net/display/JWTCLOUD/Operators) [ors](https://apps.decadis.net/display/JWTCLOUD/Operators)** or check out the use cases and examples below.

[Add comment](https://apps.decadis.net/display/JWTCLOUD/Add+comment)

<span id="page-0-0"></span> $=$ 

- [Create issue](https://apps.decadis.net/display/JWTCLOUD/Create+issue)
- [Execute remote action](https://apps.decadis.net/display/JWTCLOUD/Execute+remote+action)
- [Send email](https://apps.decadis.net/display/JWTCLOUD/Send+email)
- [Transition issue](https://apps.decadis.net/display/JWTCLOUD/Transition+issue)
- [Update fields](https://apps.decadis.net/display/JWTCLOUD/Update+fields)
- [Update linked issue or sub-task](https://apps.decadis.net/display/JWTCLOUD/Update+linked+issue+or+sub-task)

## **Get started in no time!**

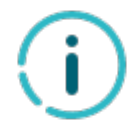

To help you getting started, JWT for Jira Cloud comes with a predefined set of example configurations that you can apply with a single click.

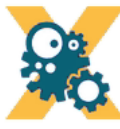

## **GET STARTED**

Pick one of the following example configurations and get started in no time. More details will be provided upon your selection.

- $\bullet$  Alert the reporter
- Push status updates to the parent
- Alert the assignee of important issues

<span id="page-1-0"></span>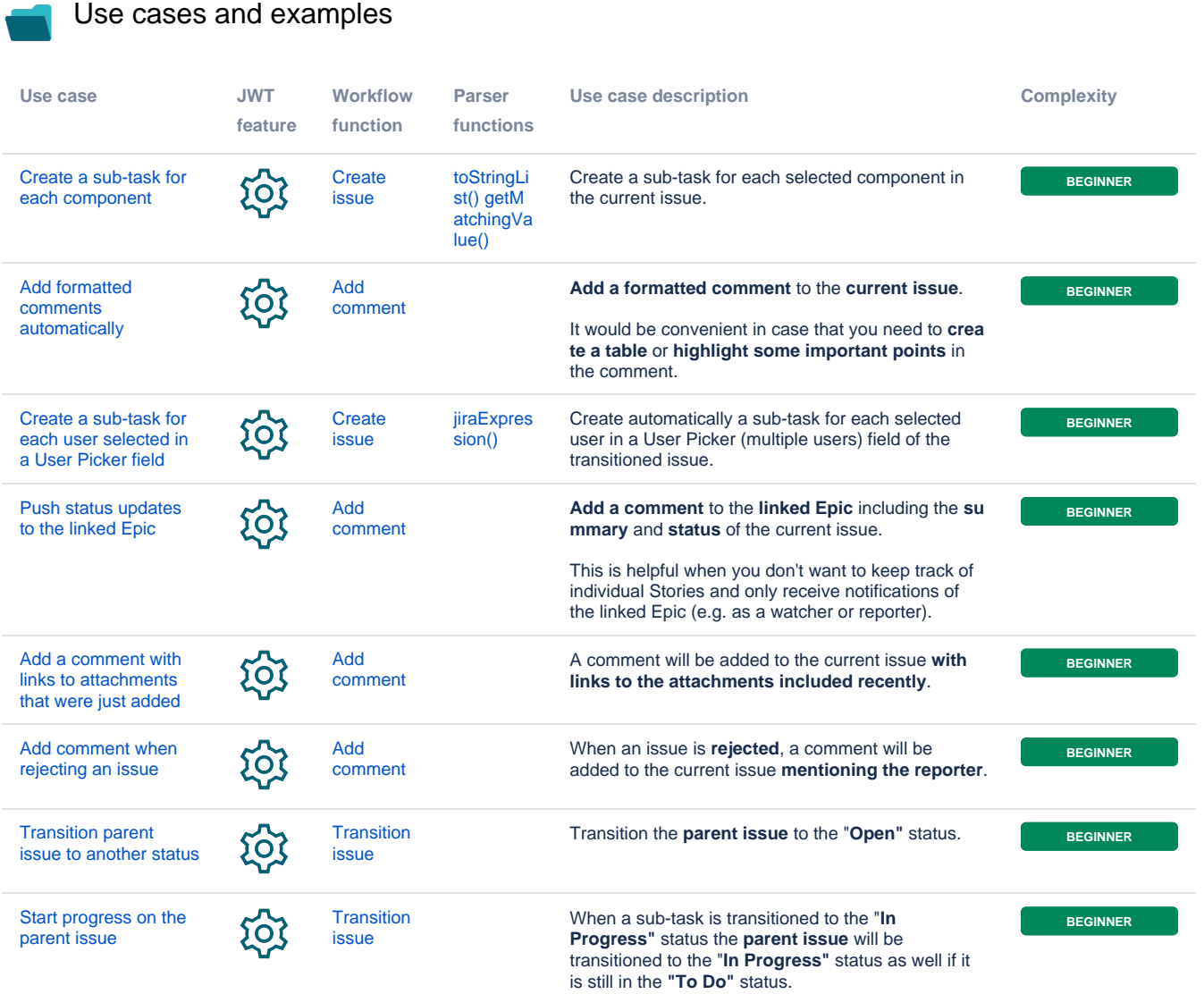

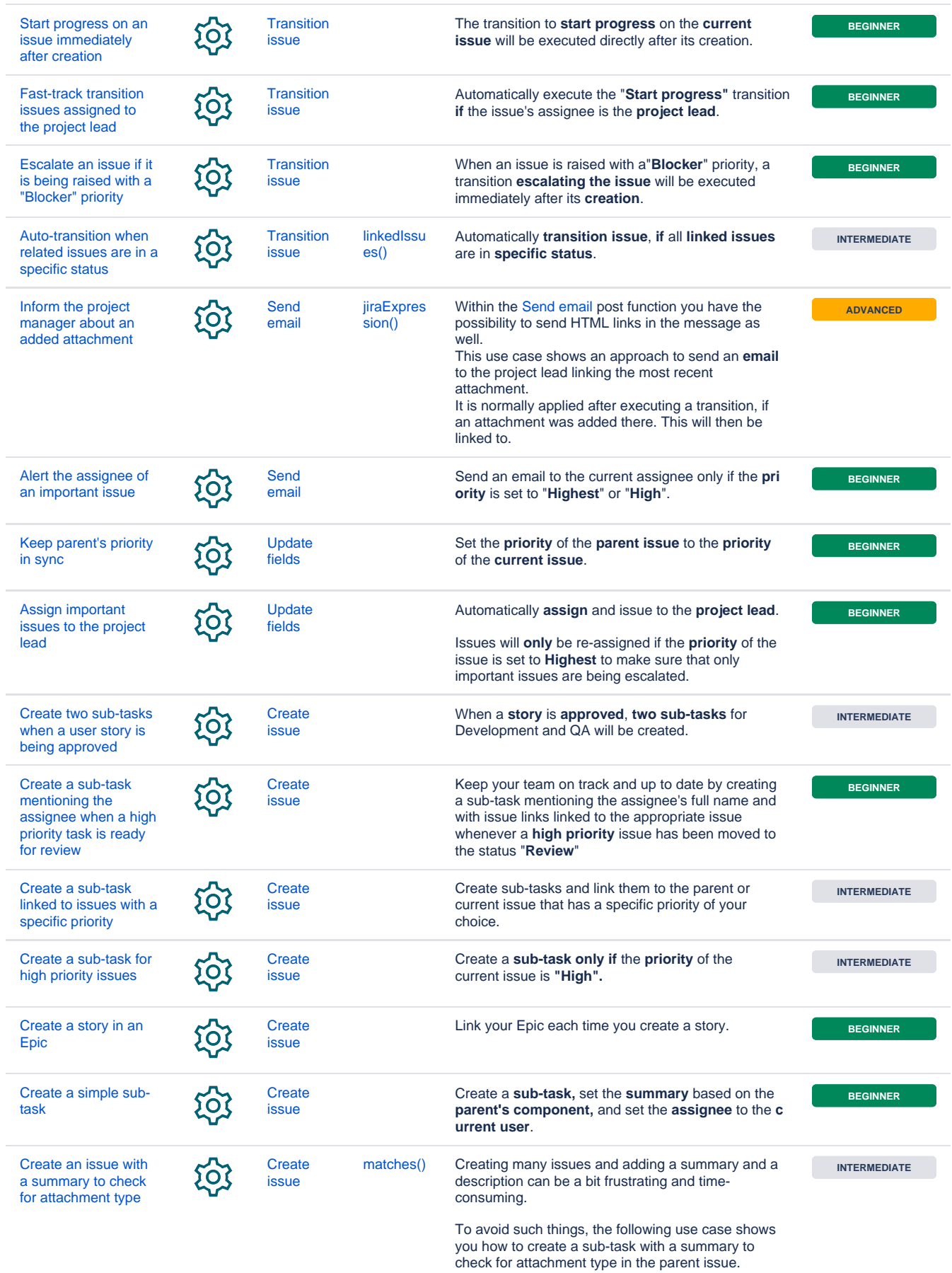

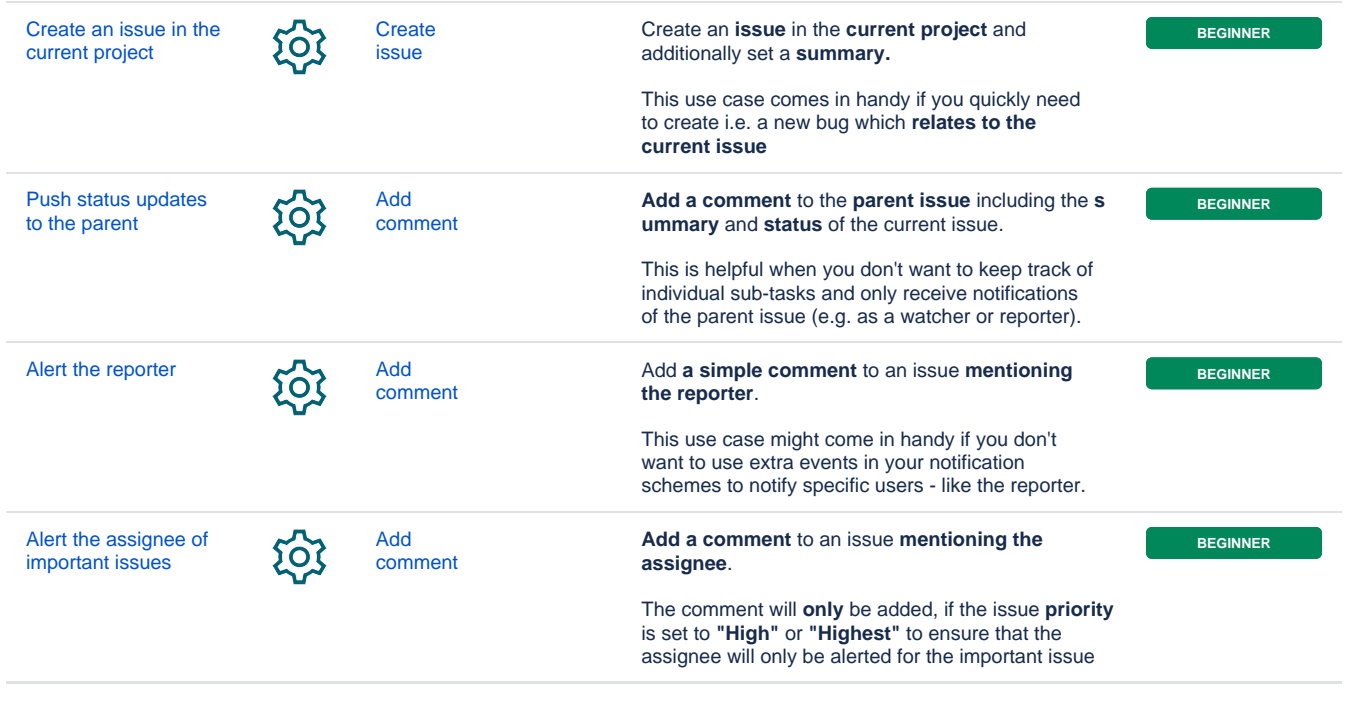

If you still have questions, feel free to refer to our [support](https://apps.decadis.net/display/DECADIS/Support) team.